# Geluid afspelen met ActionScript 3

## FED - Jaar 2 - Kwartaal 3 - Week 8

# Theorie

Deze les gaan we externe MP3 geluidsbestanden afspelen met behulp van ActionScript 3.

Deze les wordt het volgende behandeld:

- $\checkmark$  Wat is de juiste compressie voor mijn geluid?
- $\checkmark$  Hoe speel je extern geluid af met ActionScript 3
- $\checkmark$  Hoe stuur je het ingeladen geluid aan met ActionScript 3

#### Inleiding

Tot nu toe hebben we binnen Flash geluiden altijd direct op de tijdlijn geplaats. Deze les gaan we aan de slag met het inladen en afspelen van externe geluidsbestanden.

Een voordeel van het gebruik van externe geluidsbestanden is dat het uiteindelijke SWF bestand kleiner blijft en de gebruiker sneller iets te zien krijgt. Dit komt omdat het geluid pas wordt ingeladen wanneer dat nodig is en niet "voorgebakken" is in het SWF bestand. Een ander voordeel is dat je als programmeur de mogelijkheid hebt om een geluid te laten horen wanneer dat nodig is, bijvoorbeeld als een gebruiker met zijn muis klikt.

#### Compressie

Flash ondersteund op dit moment alleen het inladen van het gangbare MP3 compressie formaat. Je kan de kwaliteit van het geluid bepalen door te varieeren met de bitrate van de MP3 file. Waar "32kbps mono" genoeg is voor spraak, heeft muziek vaak minimaal "64kbps stereo" nodig om redelijk te klinken.

Net als bij video moet je vooral een aantal keer testen met verschillende bitrates om tot een bevredigende verhouding tussen bestandsgrootte en kwaliteit te komen.

#### ID3 meta informatie

Een MP3 bestand kan meta-data bevatten zoals bijvoorbeeld de "artiest" en het "album". Deze metadata zit in zogenaamde ID3 tags welke in het MP3 bestand ingebakken zijn. Flash kan deze tags uitlezen, hieronder een overzicht met de meest gebruikte tags:

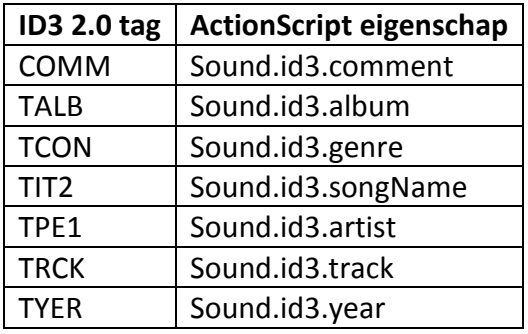

Voor een voorbeeld van het uilezen van de ID3 tags, zie audio\_2.fla.

#### Externe mp3 afspelen met ActionScript 3

Voor het inladen van externe MP3 bestanden gebruik je binnen ActionScipt het Sound object. Zodra je een geluid afspeeld wordt deze in een SoundChannel geplaatst. Je kan hetzelfde Sound object dan ook meerdere keren afspelen. Om een geluid dat afspeeld weer te stoppen moet je dan ook het SoundChannel object stoppen ,door middel van kanaal.stop();

#### Geluid aansturen met ActionScript 3

Nadat je een geluid afspeelt kan je het het volume en de panning van het kanaal aanpassen door gebruik te maken van een SoundTransform object. Elk SoundChannel heeft een "soundTransform" eigenschap. Deze kan je uitlezen, aanpassen en weer overschrijven om het volume en de panning aan te passen.

Zie voorbeeld "audio\_4.fla" voor een voorbeeld.

## Praktijk

#### audio\_1.fla

In dit eenvoudige voorbeeld spelen we een geluidje een enkele keer af.

### audio\_2.fla

In dit voorbeeld lezen we de ID3 tags uit van de ingeladen MP3 file.

#### audio\_3.fla

In dit voorbeeld spelen we het ingeladen geluid af zodra de gebruiker klikt op de stage.

#### audio\_4.fla

Met behulp van componenten zetten we het volume en de panning van het ingeladen geluid.

## Lesopdracht

- 1. Laat de ingeladen ID3 tags zien in een dynamisch tekst veld wat op de stage geplaatst is.
- 2. Probeer een geluid af te spelen bij de verschillende MouseEvent's van een Button.

**Referenties** AS3 Audio tutorial **http://gotoandlearn.com/play?id=61**